## **TELECHARGEMENT DU FILM ANNONCE – FORMAT DCP**

Les deux versions DCP du film annonce de TANNA se trouvent sur notre FTP.

**Chemin direct :** Server address: sftp://uploadFTP@109.190.180.98:15022/TANNA\_26102016 Login: uploadFTP Password: +Upload2016? port:15022

## **Pour vous connecter au FTP** :

- 1. Télécharger Filezilla (Mac et PC) ou Cyberduck (uniquement Mac)
- **2. Sur Filezilla :**
	- Copier l'adresse du serveur dans « hote », le login dans « identifiant », le password dans « mot de passe » et le port dans port.
	- Si un message indique que la clé est inconnue, autorisez

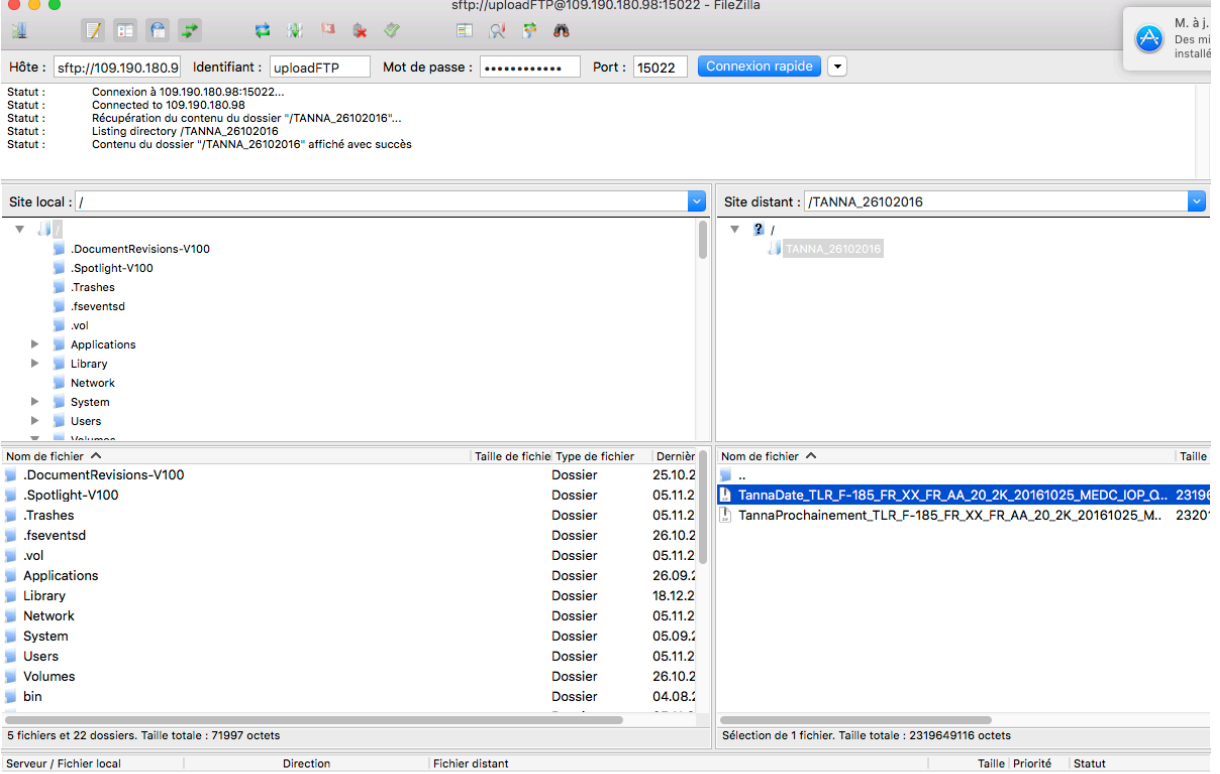

Fichiers en file d'attente | Transferts échoués | Transferts réussis

- Un fois connecté, les fichiers se trouve,t dans la fenêtre de droite de l'écran.

File d'attente : vide

- Cliquez droit sur les fichiers et sélectionnez « Télécharger » ou :
- Dans la fenêtre de gauche, sélectionnez le dossier où vous voulez charger les fichiers, puis faites glisser les fichiers de droite dans la partie de gauche.
- 3. Sur Cyberduck
	- Pour vous connecter, indiquer l'adresse serveur dans serveur, le login dans nom d'utilisateur, et le password dans mot de passe. Vérifier que le port est bien correct.
	- Si un message indique une clé inconnue, cliquez sur autoriser.

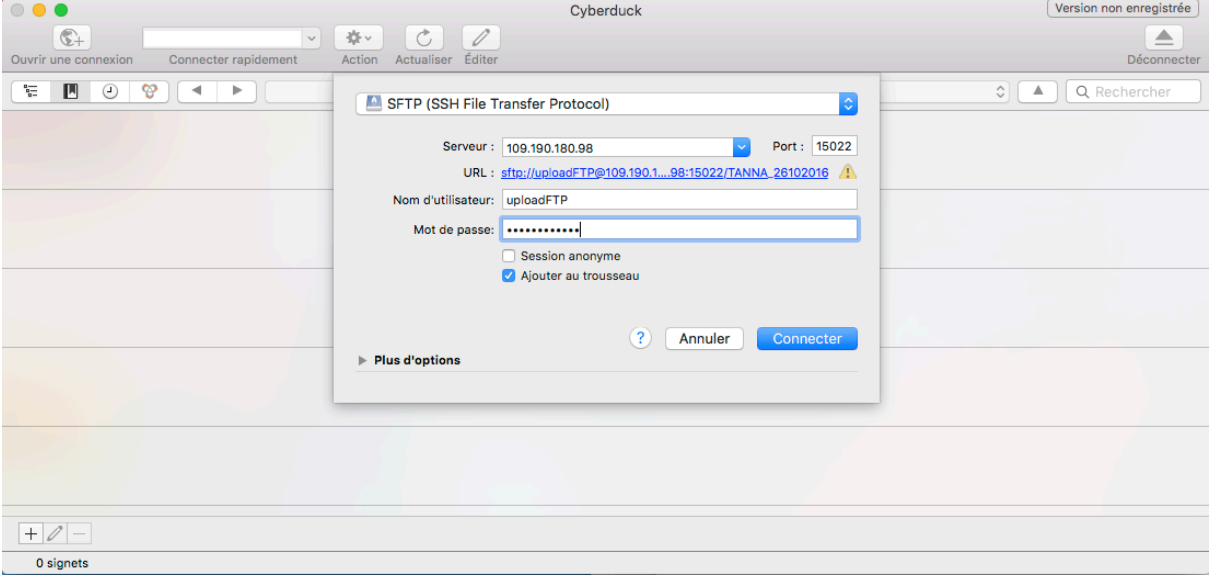

- Une fois connecter, cliquez droit sur les fichiers que vous souhaitez télécharger.

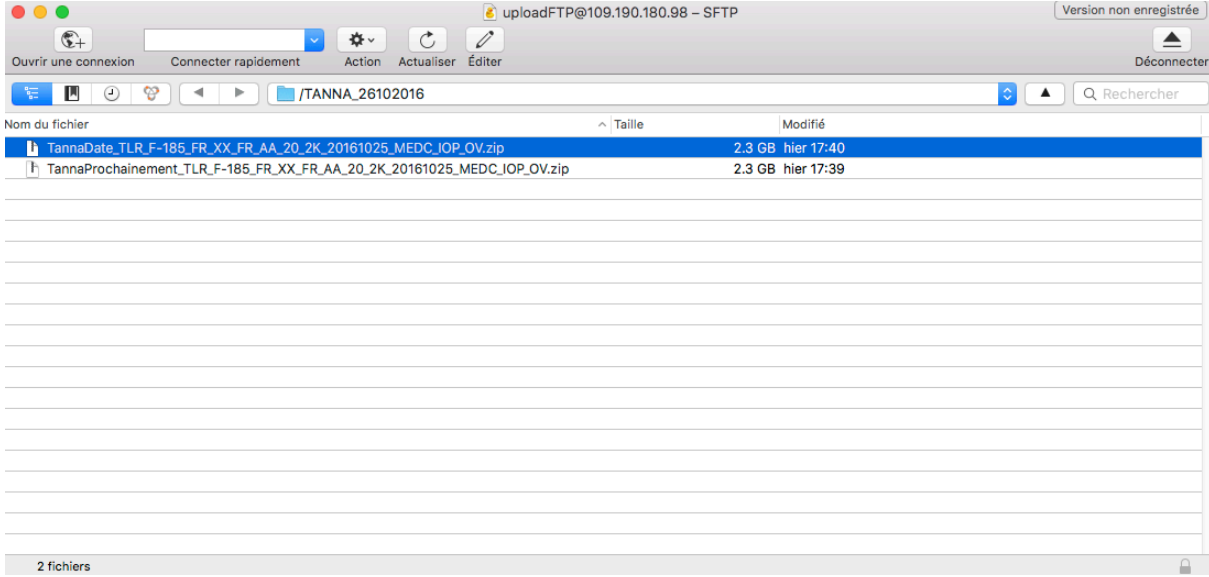